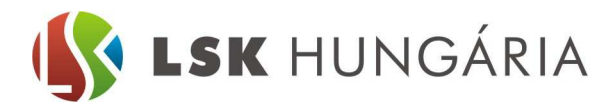

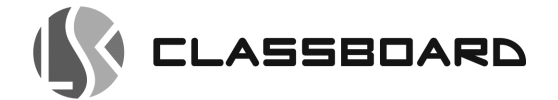

# **CSATLAKOZTATÁSI ÚTMUTATÓ LSK CLASSBOARD CBM SOROZATÚ INTERAKTÍV TÁBLÁKHOZ ÉS KIEGÉSZÍTŐKHÖZ**

# **5: Interaktív tábla és számítógép vezeték nélküli (wireless) csatlakoztatása**  (opcionális, termékkód LSK CBM WM)

A vezeték nélküli jelátviteli modul alkalmazásával lehetőség nyílik az interaktív tábla és a számítógép csatlakoztatására és működtetésére vezetékes összeköttetés kiépítése nélkül is. A 2,4 GHz jelátviteli frekvencián működő rendszer 2 részből áll: a számítógép USB portjához csatlakoztatható adó egységből és az interaktív tábla hátoldalára szerelhető vevő egységből.

## **Fontos!**

A telepítést megelőzően az összes szükséges anyagot és munkaeszközt szerezze be! A telepítést megelőzően az összes eszközt kapcsolja ki illetve lehetőség szerint áramtalanítsa! Amennyiben a telepítés egyéb elektromos munkálatokat igényel (pl. elektromos csatlakozó aljzat szerelése) vegye igénybe szakirányú képesítéssel rendelkező szakember segítségét!

Az interaktív tábla ill. kiegészítőinek alapfelszerelésén túlmenően a megvalósítandó konfigurációnak megfelelően szüksége lehet kapcsolható hosszabbítóra, kábelkötegelőre vagy egyéb számítástechnikai kiegészítőre.

## **Fontos!**

Ha korábban már kiépítésre került USB vezetékes kapcsolat a számítógép és az interaktív tábla között, a telepített USB kommunikációs kábel HDMI csatlakozóval ellátott végét húzza ki az interaktív táblából, az USB-A végét pedig a meghajtó számítógépből!

### **Fontos!**

A vezeték nélküli jelátviteli modullal az USB hangrendszer (termékkód: LSK CBM A40W) és aktív tolltartó (termékkód: LSK CBM APT) egyidejűleg nem telepíthető!

## **Az interaktív tábla és a számítógép vezeték nélküli csatlakoztatásának menete:**

1. Csatlakoztassa a vezeték nélküli átviteli (adó) egység antenna dokkolóját (fehér, műanyag félgömb USB kábellel) a meghajtó számítógép USB csatlakozójába!

2. Az USB pendrive kivitelű WiFi átjátszó antennát csatlakoztassa a dokkoló USB aljzatába!

3. A vezérlő egység HDMI csatlakozóját csatlakoztassa az interaktív tábla jobb alsó sarokelemének hátsó részén található HDMI aljzatba.

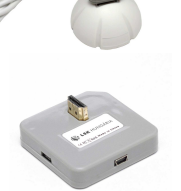

4. Csatlakoztassa a vezérlő egység mini USB csatlakozójába a tápegységének kivezető kábelt!

5. Csatlakoztassa a tápegységet fali csatlakozó aljzatba! Miután a csatlakoztatott számítógépen lefutott az USB eszközök felismerése, a mellékelt segédprogramban (a csomag tartozéka) végezze el a vezeték nélküli jelátviteli protokoll beállításait!

### **Megjegyzés**

A vezeték nélküli átviteli rendszer – interaktív táblához csatlakoztatott – vezérlője USB HUB-ként funkciónál. (ezért pl. az aktív tolltartó USB kábelét a modulon található USB aljzatba lehet csatlakoztatni)

LSK Hungária Kft. 1118 Budapest, Beregszász út 55/b. Tel: +36 1 421 -5490 Fax: +361 1 421 5491 E-mail: info@lsk.hu Szerviz: szerviz@lsk.hu Dokumentum: 2014.11.13. v2.2